Модуль Onpay для ShopOS 2.5.2

Скачать платежный модуль Onpay.ru для ShopOS

## **Установка модуль Onpay.ru в ShopOS CMS**

1. Распакуйте содержимое архива в корень сайта с установленным ShopOS;

2. Заходите в админку сайта – Дополнения – Модули оплаты;

3. Включаете модуль Onpay.ru, выделив модуль Onpay.ru и щелкнув мышкой по кнопке «Установить»:

## **Настройки модуля на сайте Onpay.ru**

1. Регистрируете свой магазин на <http://onpay.ru/>;

2. Активируете Ваш магазин на [http://onpay.ru/;](http://onpay.ru/)

3. Заходите в Ваш кабинет на сайте<http://onpay.ru/> и открываете закладку Настройки магазина;

4. На странице Настройки магазина отмечаете "птичками" опции "Уведомлять по API" и "Проверять MD5 на ссылках";

5. В опции Метод отправки запросов в API указываете POST;

6. В опции URL API указываете http:ваш-магазин.ru/onpay.php/; 7. В настройках модуля указываете Ваш логин в системе OnPay и любой набор цифр, символов в опции Секретный ключ. ====Настройки модуля в магазине====

From: <http://wiki.onpay.ru/> - **Onpay.ru Wiki**

Permanent link: **<http://wiki.onpay.ru/doku.php?id=shopos&rev=1312050253>**

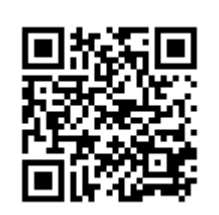

Last update: **2011/07/30 19:24**